Střední škola spojů a informatiky Tábor, Bydlinského 2474

#### **Stroboskopický LED displej s mikropočítačem PIC**

Obor 10 Elektrotechnika, elektronika a telekomunikace

Autor: Lukáš Kváča

Třída: DIT4 (26-45-M/01 Digitální telekomunikační technika)

Vedoucí práce: Ing. Vladimír Čebiš

Datum odevzdání: 31.3.2023

#### Prohlášení:

Prohlašuji, že jsem svou práci vypracoval samostatně. Použil jsem pouze podklady uvedené v přiloženém seznamu a postup při zpracování a dalším nakládání s prací je v souladu se zákonem č. 121/2000 Sb., o právu autorském, o právech souvisejících s právem autorským a o změně.

V Táboře 31. dubna 2023 Lukáš Kváča

Poděkování:

Děkuji za obětavou pomoc při řešení naší práce vyučujícím. Zejména panu Ing. Vladimíru Čebišovi, za rady a zkušenosti v oboru programování PIC

#### Anotace

Cílem práce je vytvořit elektronickou konstrukci pro demonstraci stroboskopického jevu a jeho využití pro prostorové zobrazování obrázků nebo textu, pomocí LED displeje.

Práce analyzuje zdroje informací a popisuje základní použitelné prvky. V hlavní části práce je vlastní řešení nového elektronického zařízení. Jedná se o schéma zapojení, osazovací výkres, motiv plošného spoje, seznam součástek a návrhy textové sady.

Elektronická konstrukce je osazená displejem s 10 LED a řízena mikropočítačem PIC16 F526. Konstrukce umožňuje vytvářet prostorové zobrazení na formátu 10x48 pixelu. V textovém režimu jsou využívány obrazce písmen v rastru 8x5 a v grafickém režimu obrázek 10x24.

Pomocí konstrukce lze ověřit a demonstrovat možnost prostorového zobrazování obrázků s využitím stroboskopického jevu a setrvačnosti lidského oka.

V práci je možné pokračovat rozšířením počtu LED, regulací jasu jednotlivých pixulů, nebo více barevným zobrazení na principu RGB. Rovněž by bylo možné řešit propojení s chytrým telefonem pro účely editace.

#### Obsah

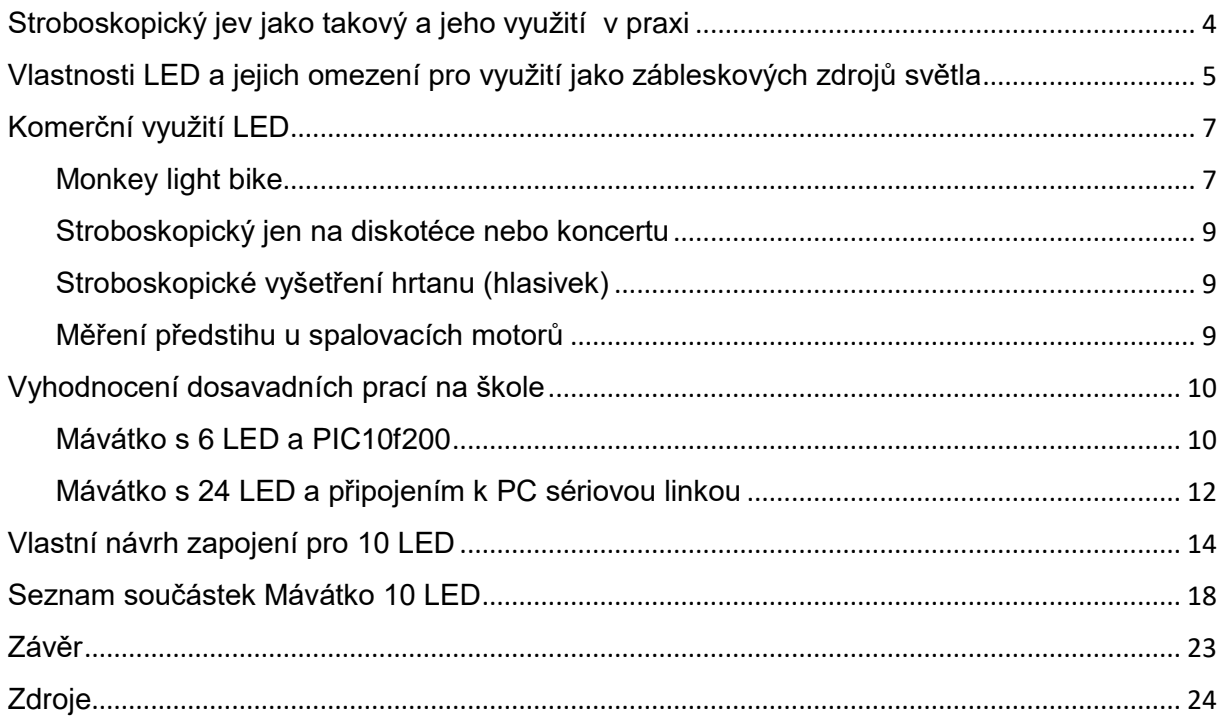

# <span id="page-4-0"></span>Stroboskopický jev jako takový a jeho využití v praxi

Stroboskopický jev je druh optické iluze. Stroboskopické jevy se mohou vyskytovat kdekoli, kde je spojitý periodický pohyb reprezentován diskrétními (nespojitými) vzorky. Pozorování lze tedy provádět tam, kde je pohled na určitou událost zprostředkován konečným a vhodným počtem vzorků tak, že frekvence pozorovaného periodického pohybu je blízká frekvenci zprostředkovaného vzorkování nebo jeho celočíselnému násobku.

## Vysvětlení

Jestliže máme rotující předmět, který rotuje 100 otáčkami za vteřinu, přičemž nastavíme zdroj světla také na 100 záblesků za vteřinu, bude se nám předmět zdát nehybný. Když ale zvýšíme frekvenci záblesků na 101 za vteřinu, tak uvidíme, jak se rotující předmět otáčí pomalu proti směru otáčení, protože záblesky pokaždé osvítí předmět dříve než v předchozí pozici. Snížímeli frekvenci záblesků na 99 předmět tak se bude předmět otáčet pomalu po směru otáčení, protože světelné záblesky pokaždé osvítí předmět dále než při předchozím otočení.

## Rizika

Největším rizikem stroboskopického jevu je klamné zdání, že se daný předmět nepohybuje, přičemž se pohybuje stejnou rychlostí jako frekvence světla na něj vyzařujícího. Může se nám pak stát, že si třeba šáhneme do rotujícího kola, které se nám ovšem zdálo, že je nehybné. Tím pak vznikají velmi nepříjemná zranění, jako je například přeražení prstů. Největší nebezpečí je ve výrobních halách, kde jsou rotující stroje. Tomuto problému se předchází použitím světelných zdrojů s více fázemi proudu, čímž je prostor častěji osvětlován.

## Využití

Nejčastější využití stroboskopického jevu v praxi je při seřizování předstihu u spalovacích motorů pomocí stroboskopické lampy a seřizovacích značek. Dále se používá při seřizování otáček gramofonových desek. Desky jsou na krajích označené a při jejich otáčení se zdají nehybné pomocí zabudovaného osvětlení. Využití našel také při diskotékách a koncertech, kde rychlím blikáním dochází k rozfázováním pohybu kapely a tančících lidí.

# <span id="page-5-0"></span>Vlastnosti LED a jejich omezení pro využití jako zábleskových zdrojů světla

## Co je to LED

LED (*Light-Emitting Diode*) je elektronická polovodičová součástka, která se skládá z P-N přechodů. Svítí díky P-N přechodům, kterými proudí proud. Oproti například výbojkám, zářivkám a žárovkám LED pracuje s malými hodnotami proudu a napětím.

### Barvy LED

LED vyřazuje jednobarevné světlo ve spektru, které se označuje podle vlnové maximální vlnové délky a měříme ji v nanometrech (nm). Bílé světlo nelze přímo emitovat, proto LED využívají takzvanou luminoforu (pohlcuje energii a následně vyzařuje světlo). LED, které vytvářejí modré světlo transformují část tohoto světla v čipu na světlo žluté, které při smíšení vytvoří světlo bíle. LED jsou vyráběny z galia a další jednoho nebo dvou prvků (např. fosforu), díky čemuž získáme určitou barvu světla.

### Vyzařovací úhel

Záleží na druhu LED čipu, čočce a také na umístění led ve svítidle. Čím větší vyzařovací úhel tím více svítí do stran. Vyzařovací úhel pro většinu LED je v rozmezí 10°-180°.

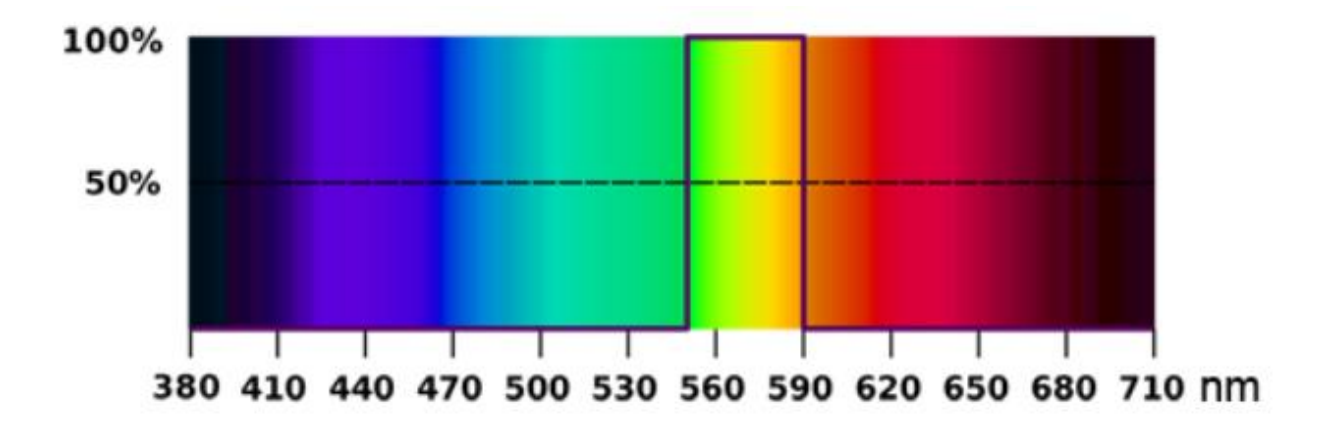

#### Svítivost

Ovlivňují ji mnoho veličin, jako je třeba pouzdro, druh čipu. Svítivost je úměrná procházejícímu proudu, tím pádem platí čím více proudu, tím více světla. Má však své omezení, jestliže pustíme do LED více proudu stoupne teplota. Čím více LED tak tím více se nám zařízení zahřívá a tepelně namáhá ostatní součástky.

## Životnost

Jelikož není LED pohybová součástka, tak u ní není pravděpodobné selhání. Průměrná životnost LED se pohybuje kolem 50 000 hodin.

## Zapojení LED

LED se může zapojit do propustného a závěrného směru. Pokud je zapojena katodou na – a anodou na + do propustného směru bude LED svítit. Je-li však zapojena opačně, nebude skrz ni pronikat proud, tím pádem svítit nebude.

## Regulace LED

LED samo o sobě svítí více či méně podle velikosti proudu do ní pouštěného. Pokud budeme chtít regulovat svítivost, nejčastěji použijeme předřazený odpor. K regulaci se pak dá použít i regulátor tranzistor

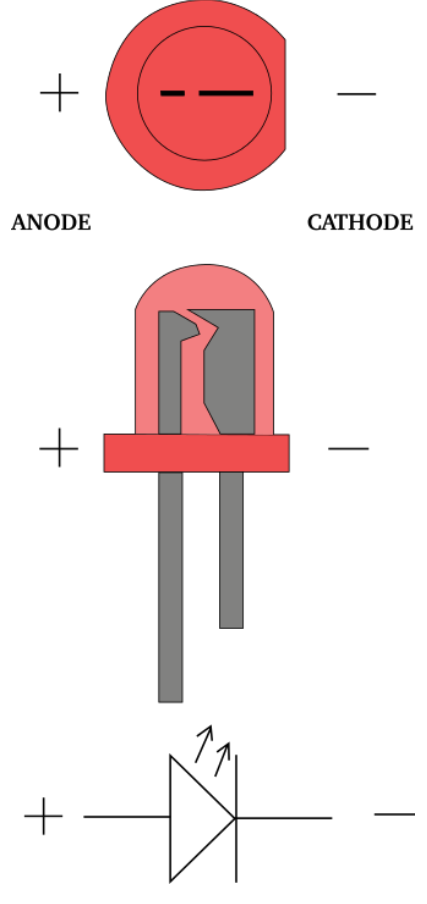

## <span id="page-7-0"></span>Komerční využití LED

## <span id="page-7-1"></span>Monkey light bike

## O firmě

Monkey light bike je Americká firma která dělá kola. Rozdíl od jiných kol je ten že kola od Monkey light bike mají na kola přidělané LED, které pomocí stroboskopického jevu vytváří různé obrazce, které si jezdec vybere.

### Různost obrazů

Pomocí stroboskopického jevu se dají na kola vytvořit různé obrazce. Používají se všechny barvy z obou stran kola pro nejlepší efekt. Firma především používá 8 bitové styly, který je pro mnoho lidí nostalgické.

## Životnost

Firma Monkey light bike neuvádí přesnou životnost jejich kol, ale dává záruku na 2 roky s tím, že by měli vydržet mnohem delší dobu.

## Legálnost

V Evropských zemích jsou podsvícená kola nelegální. Například v Americe (kde i firma sídlí) je podsvícení legální a firma Monkey light bike uvádí, že je bezpečnější mít podsvícená kola z důvodu lepší viditelnosti.

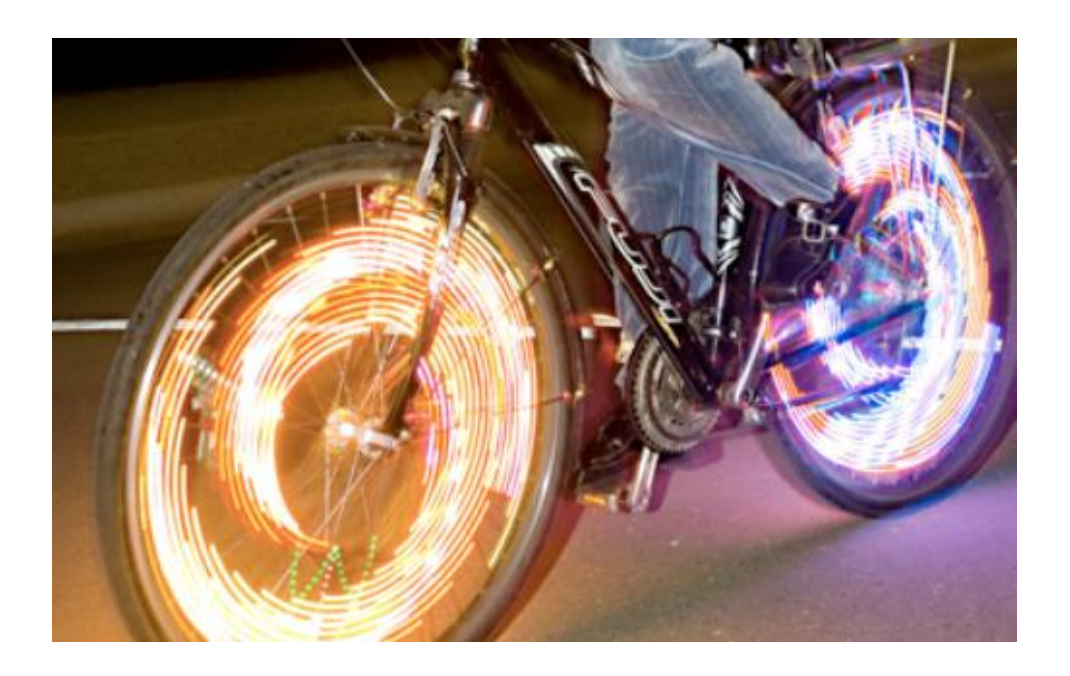

## <span id="page-9-0"></span>Stroboskopický jen na diskotéce nebo koncertu

Na každé diskotéce nebo koncertu je blikající světlo, které napomáhá roztančit publikum. Tomu napomáhá stroboskopický jev. Funguje to tak že světlo bliká na tancující lidi, tím je vidíme pokaždé v jiné pozici (v pohybu). K tomu aby tenhle efekt fungoval co nejefektivněji potřebujeme v sále tmu do které budeme svítit nejlépe více blikajícími barevnými světli které se pohybují.

## <span id="page-9-1"></span>Stroboskopické vyšetření hrtanu (hlasivek)

Poprvé v roce 1878 provedl francouzský laryngolog M. Ortel první stroboskopické vyšetření hrtanu, při které použil zrcadla. V moderní technice se používá stroboskop pro viditelné zpomalení hlasivek při detekci videa, protože samotným okem nezpozorujeme kmitající pohyb hlasivek. Především se používá ke studování vokálních záhybů, které normálně mají být na stejné úrovni. Při nemocích se záhyby liší, přičemž se za vadný považuje vyšší záhyb. Tímto způsobem se také měří amplituda hlasu, například u zpěváků, nebo učitelů zpěvu.

## <span id="page-9-2"></span>Měření předstihu u spalovacích motorů

K měření předstihu spalovacích motorů se používá stroboskopická lampa, která se namíří na řemenici motoru. Při nastartovaném motoru osvětlují záblesky řemenici, nebo přímo stupnici. Nám se na rysce ukáže jaký má předstih. Tím můžeme zjistit, jak máme seřídit spalování, aby bylo nejefektivnější.

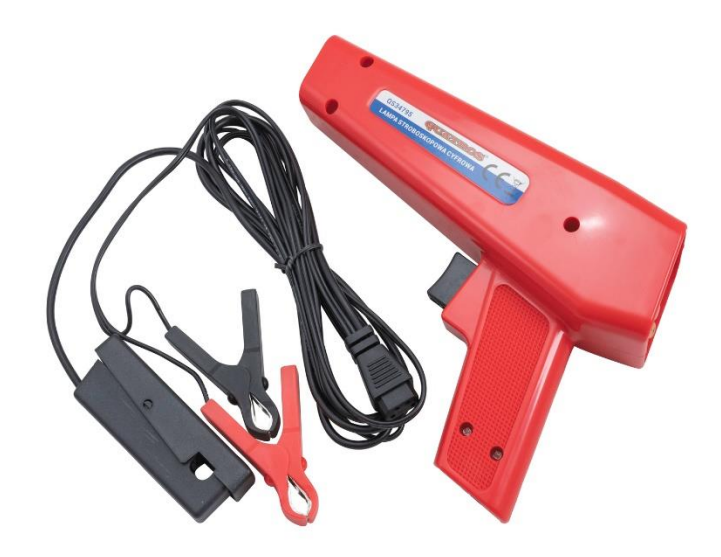

# <span id="page-10-1"></span><span id="page-10-0"></span>Vyhodnocení dosavadních prací na škole Mávátko s 6 LED a PIC10f200

#### Popis zapojení

Elektronická konstrukce mávátko využívá setrvačnost lidského oka k vykreslení krátkého nápisu do prostoru. Pro nejlepší efekt je zapotřebí tma. Mávátko má displej ze 6 LED v řade za sebou. Tyto LED vykreslují text ze 6 bodů na výšku a několika desítek bodů na šířku. Při stisknutí tlačítka se začnou postupně rozsvěcet LED podle nastavení programu. Při uvedení mávátka do pohybu uvidíme text, který jsme už dříve naprogramovali. Pro dosažení efektu je nutné naučit se synchronizovat pohyb ruky s mávátkem s okamžikem spuštění zobrazování, který určíme stiskem tlačítka prstem stejné ruky.

#### Schéma zapojení

6 Ledek je zapojeno na 3 výstupy PIC. Na každou dvojici výstupu připadají 2 antipalarelní LED.Současně může svítit pouze 1 LED ze 6, viz tabulka. LED jsou vždy připojeny antiparalelně k dvojici PIC výstupů. Pro rozsvícení LED musí být jeden výstup nastaven do stavu log.1, druhý do stavu log.0 a třetí výstup musí být ve vstupním režimu.

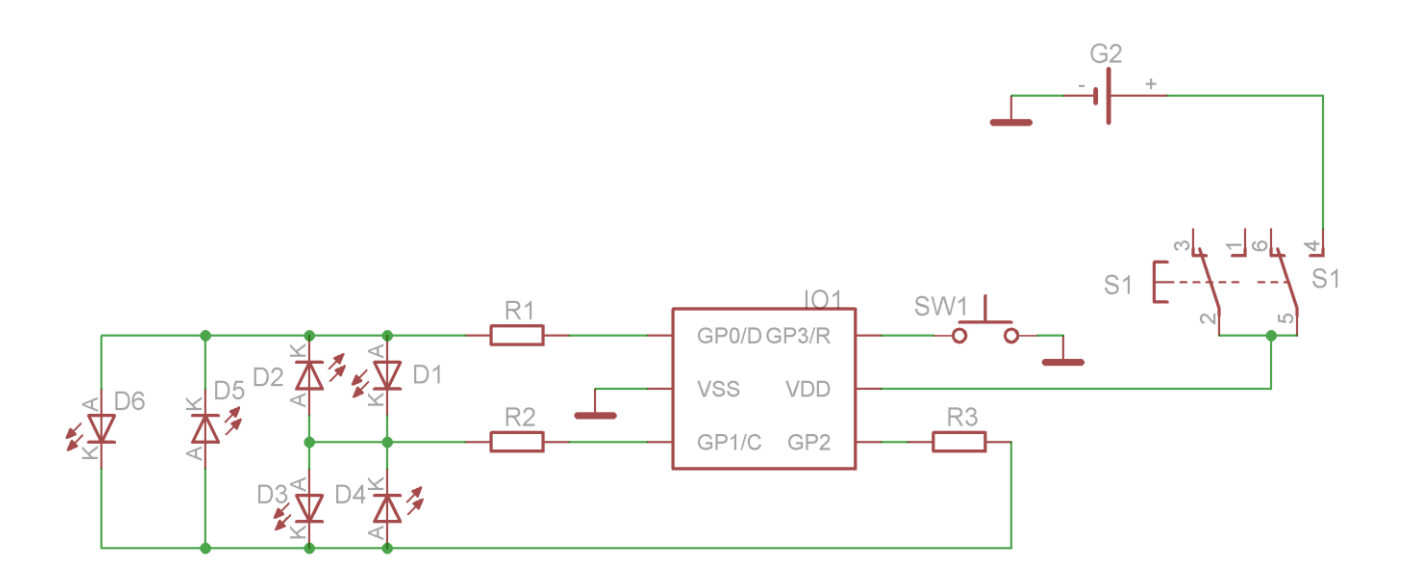

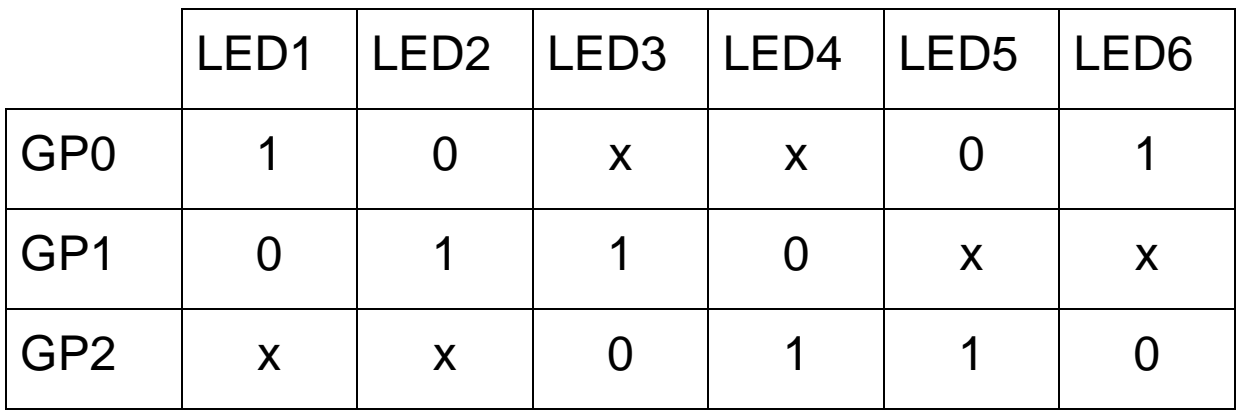

- 1 Logická 1
- 0 Logická 0
- X Třetí stav (odpojeno od spínače)

Osazovací výkres 1:1

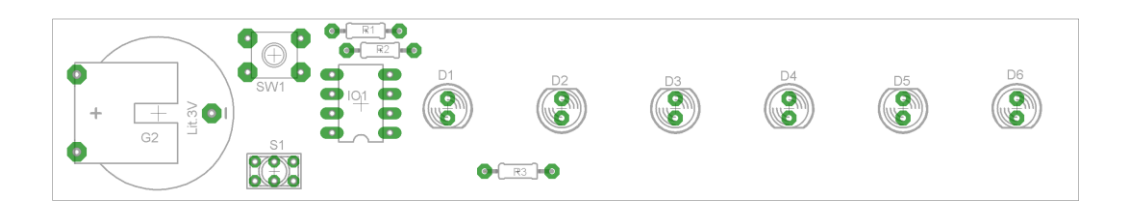

# <span id="page-12-0"></span>Mávátko s 24 LED a připojením k PC sériovou linkou

#### Popis zapojení

Téma práce bylo vytvořit zapojení mávátka s 24 LED, PIC 16F886 a připojením k PC, které bude vykreslovat dvourozměrné obrázky. Zařízení student Polák vytvořil na desce plošných spojů, které je napájeno ze 3 tužkových baterek s napětím 1,2V nebo 1,5V (celkové napětí je 3,6V až 4,5V). Na procesor je připojeno 24 LED (před každou LED je rezistor). Daný efekt se spouští pomocí tlačítka. Na rozdíl od předchozího mávátka jsou tady LED nezávislé na sobě.

#### Softwarová část

Také student Polák musel v roce 2020 vytvořit program v jazyce c# který umožní transformovat obrázek ve formátu .bmp o rozlišení 24x64 LED. Program převádí obrázek do 24bitového bitmapového formátu. Po té co obrázek uložíme ho můžeme nahrát do procesoru PIC 16F886 sériovou linky RS232. Program byl vytvořen v programu Microsoft Visual Studio 2017 v jazyce C#. po zmáčknutí tlačítka a správném mávnutí ruky bude obrázek vykreslen

#### Okno programu:

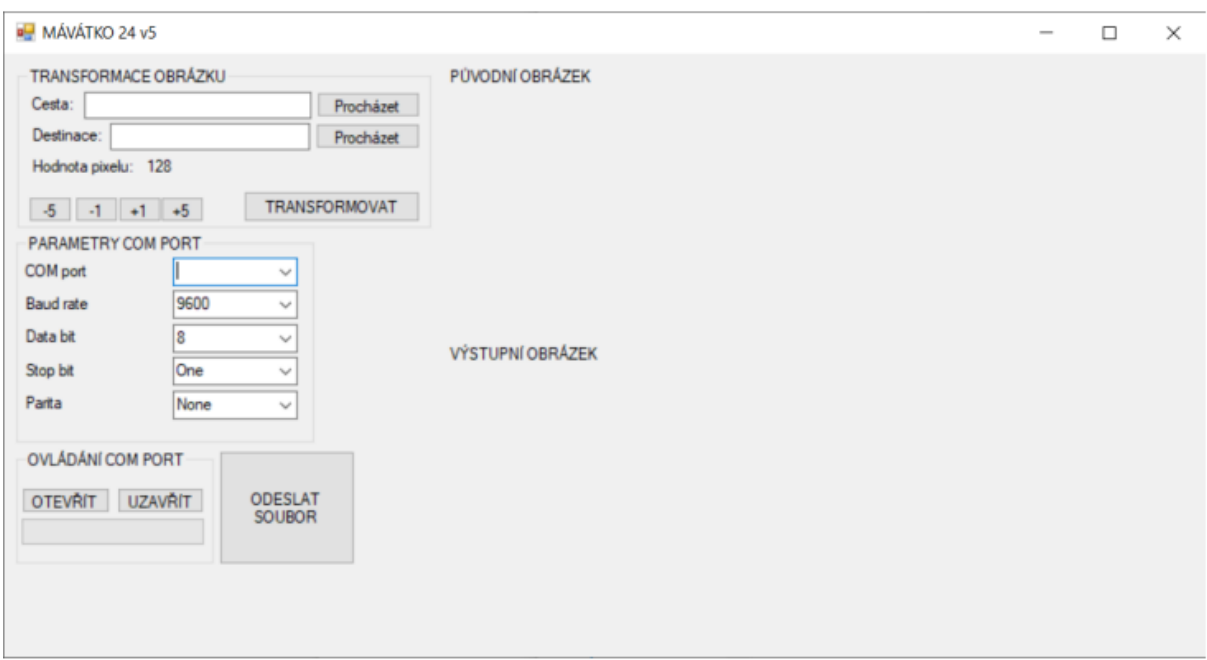

### Osazovací výkres 1:1

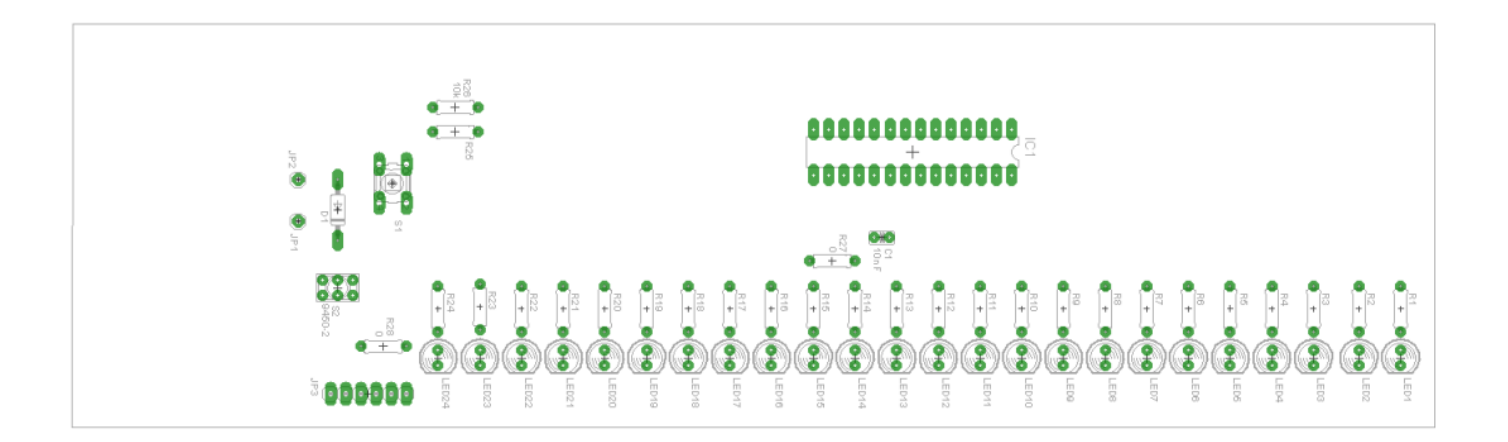

Schéma zapojen

## <span id="page-14-0"></span>Vlastní návrh zapojení pro 10 LED Popis zapojení

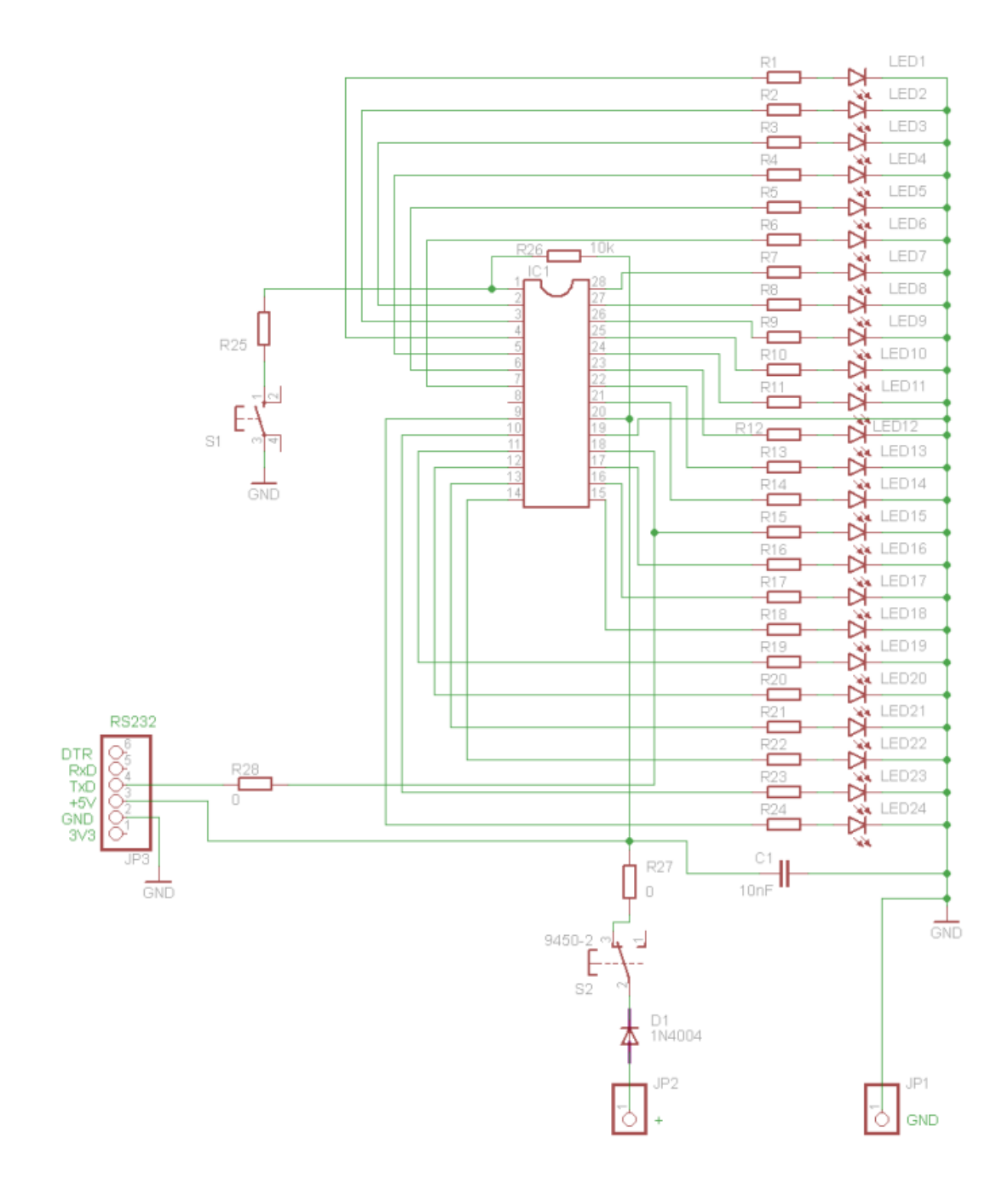

Zařízení je napájeno z lithiové nedobíjecí baterie CR2032 o napětí 3V a kapacitě 210mAh. Řídící prvek je jednočipový mikropočítač PIC 16F526 v pouzdře DIL14. Napájecí napětí je blokováno keramickým kondenzátorem C1 o kapacitě 100nF. Deska neobsahuje hlavní vypínač, zapínání je řešeno pomocí režimu Sleep. Reset zařízení je možný pouze vyjmutím a vložením baterie.

Zařízení obsahuje celkem 12 tlačítek, 2 nezávislá a 10 zpražených s LED displejem. Nezávislá tlačítka SPOUST a PROG ovládají zobrazování a programování. 10 zpražených tlačítek slouží k zadávání dat. Displej je tvořen 10 LED ovládaných procesorem nezávisle na sobě, tak že svítí v logické 0. Proud určují rezistory R1 až R10. Při hodnotě 1kΩ je proud Ledkou 1 mA. 10 datových tlačítek T1 až T10 je zapojeno tak že současně rozsvítí příslušnou LED a rovněž umožní procesoru sejmout jejich stav. Pro sejmutí stavu tlačítka musí procesor přepnout vstupní bránu do 3 stavu.

#### Popis funkce zapojení

Zapojení je vytvořené na desce plošných spojů pomocí vývodové montáže. Deska je řízená procesorem PIC 16F526, který po stisknutí tlačítka SPOUST pošle signál do LED, které pak utvoří předpřipravený obrazec. K utvoření předpřipraveného obrazce musíme s mávátkem hýbat v dané rychlosti, aby se obrazec řádně vykreslil do prostoru. Daný obrazec, především text, bude viditelný díky setrvačnosti lidského oka. Výhodou tohoto zapojení je tlačítko PROG, díky kterému při zmáčknutí tlačítek T1-T10 u požadovaných LED nastavíme, které LED budou svítit při dalším zmáčknutí tlačítka SPOUST. Tímto si ušetříme čas a práci při vyjímání procesoru PIC 16F526 který bychom museli programovat samostatně k nastavení jiných hodnot, než v tu danou chvíli budeme mít. Hlavní výhodou tohoto zapojení je možnost ručního zadání obrázku (textu) bez nutnosti počítače nebo programovacího zařízení.

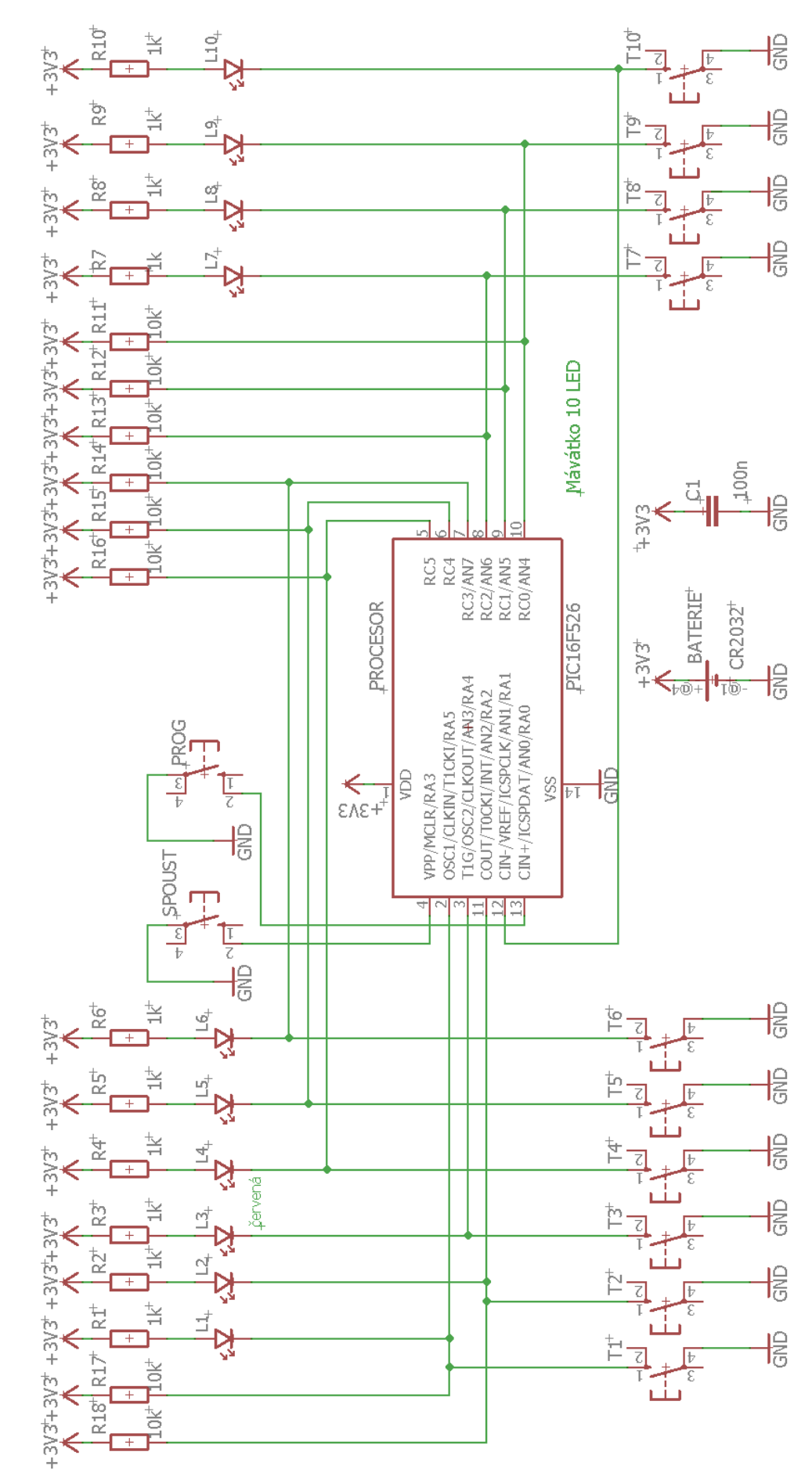

#### Schéma zapojení

Motiv plošného spoje 1:1

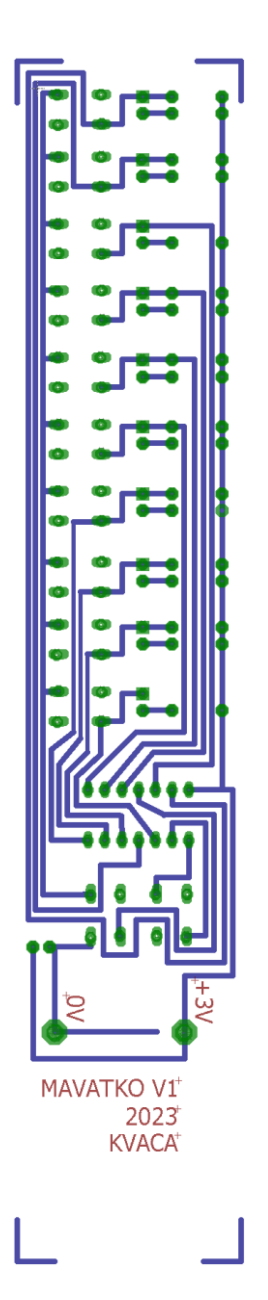

## <span id="page-18-0"></span>Seznam součástek Mávátko 10 LED

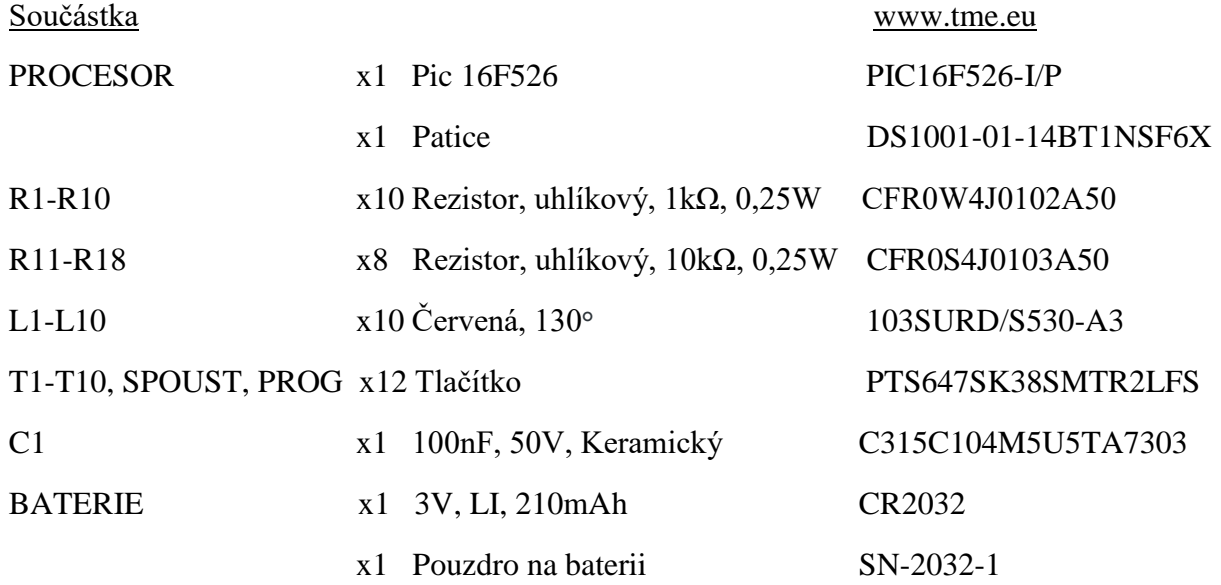

#### Osazovací výkres 1:1

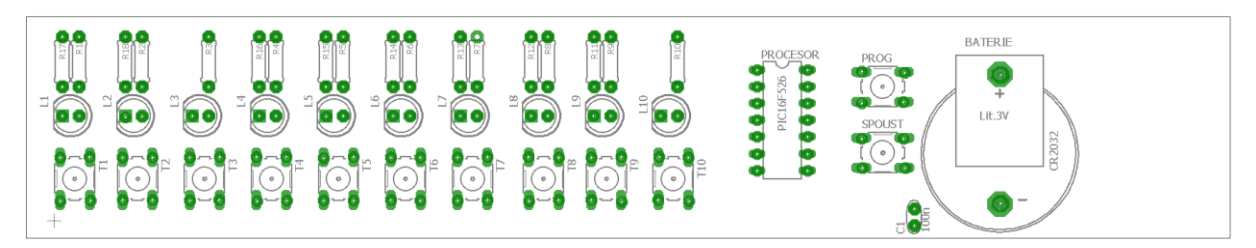

#### Foto výrobku

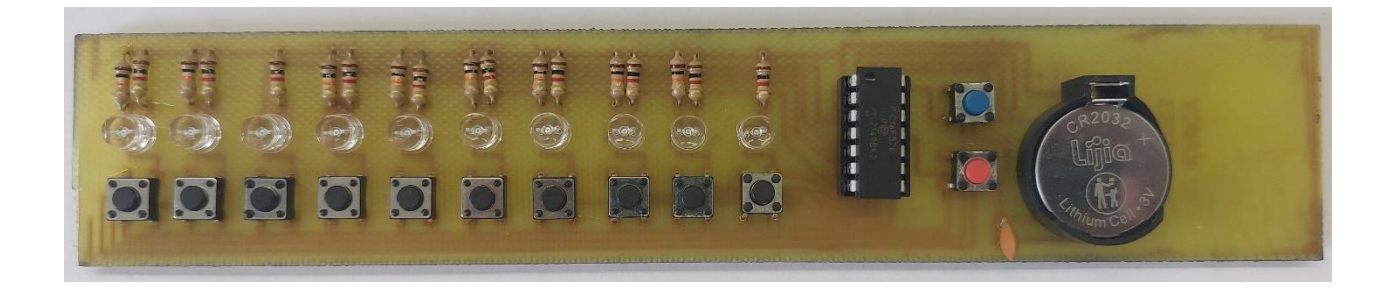

## Foto výroby

Vyleptávání destičky pomocí hydroxidu sodného a leptacího roztoku chloridu železitého a fotorezistu ve spreji.

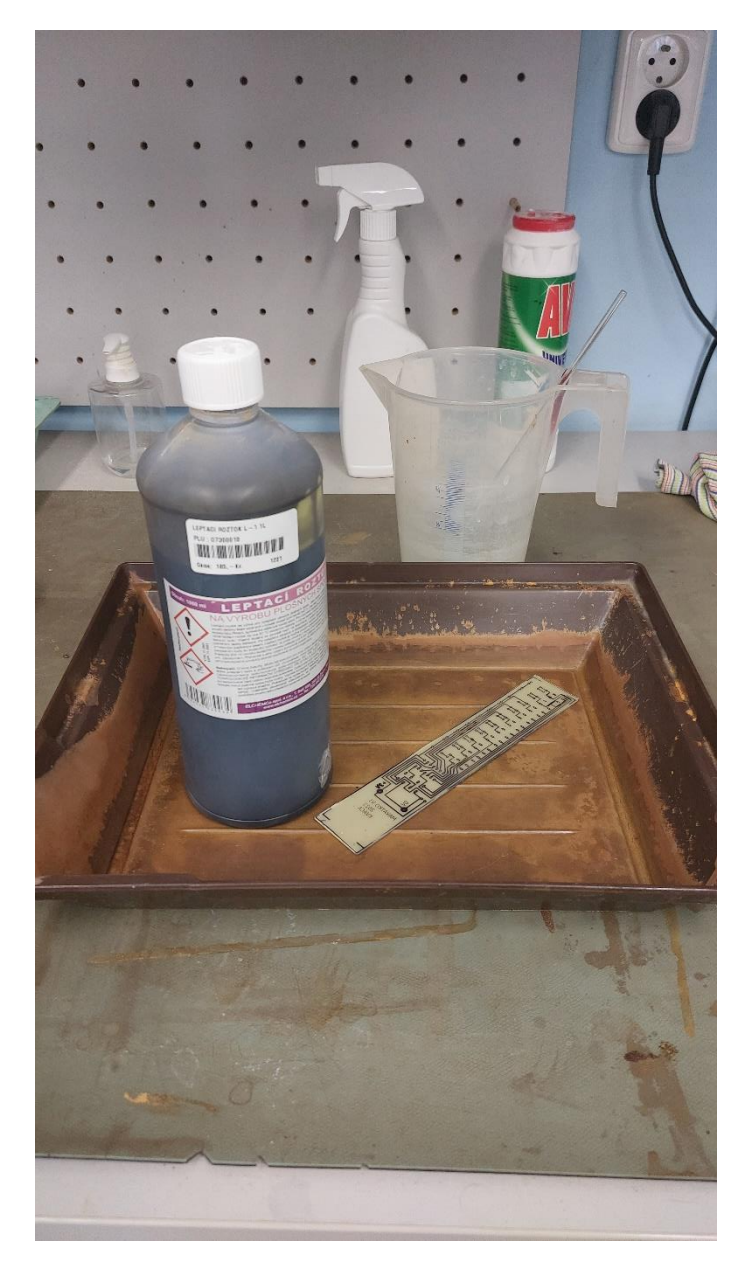

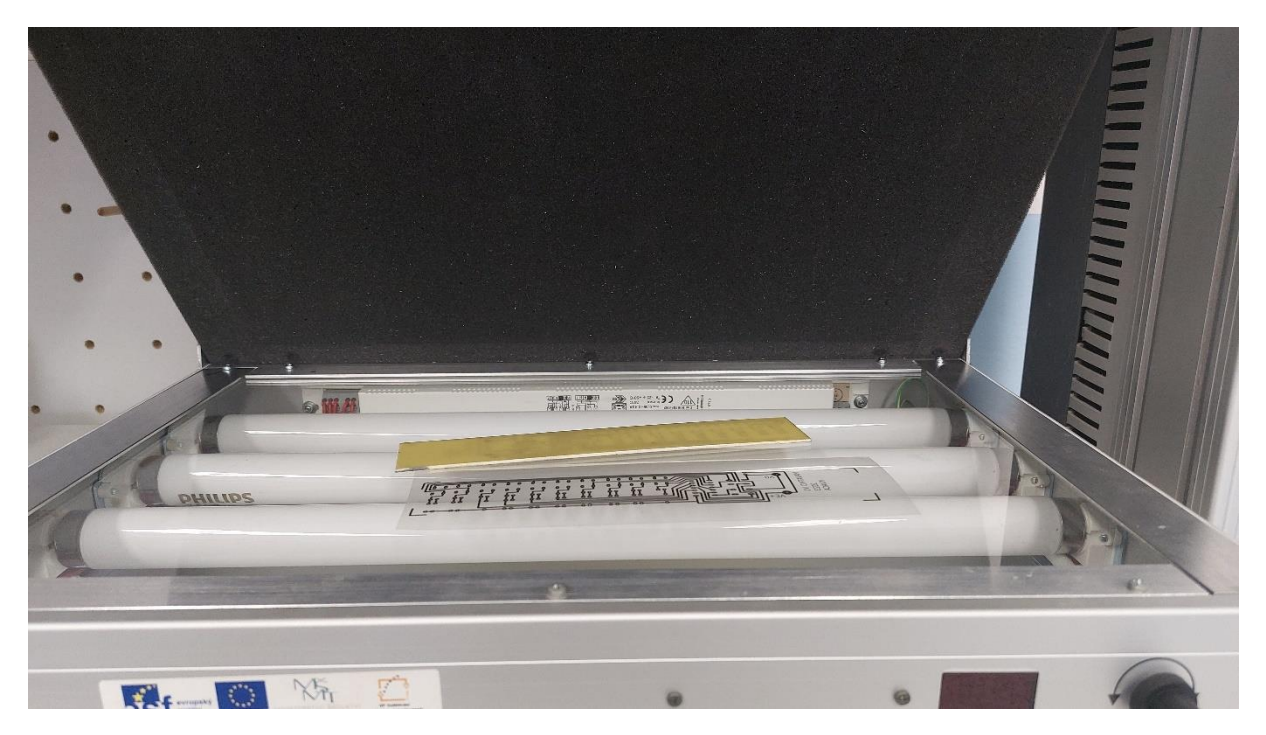

#### Kódování zařízení v textovém režimu

Používáme 32 znaků (26 písmen abecedy + 6 znaků)

Písmena a znaky zobrazujeme z 8x5 pixelů

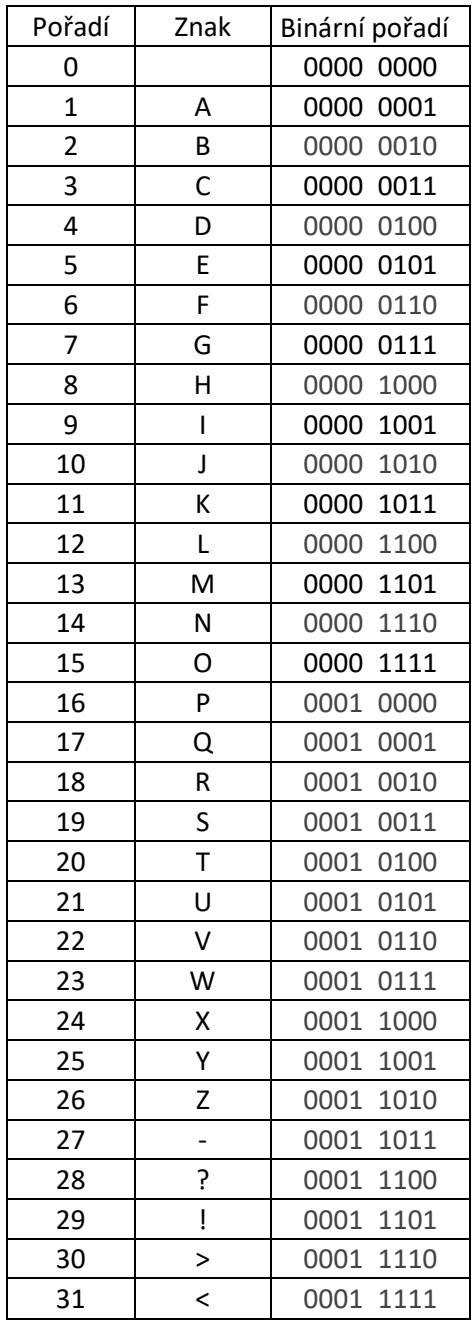

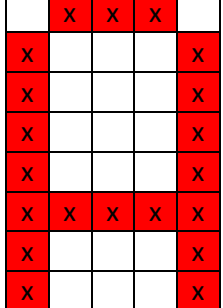

 $\mathbf{r}$ 

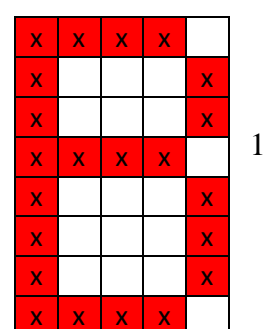

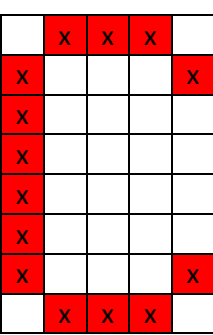

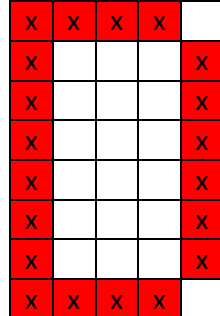

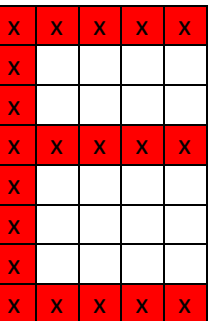

 $\frac{1}{2}$  2  $x | x | x | x | x$  $x | x | x | x$ 

x x

x x x x

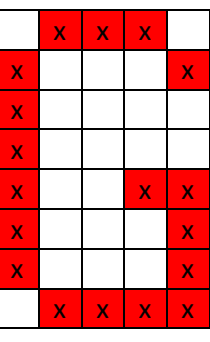

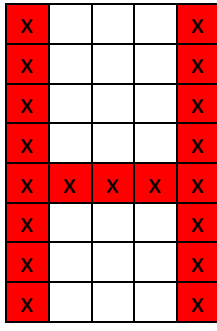

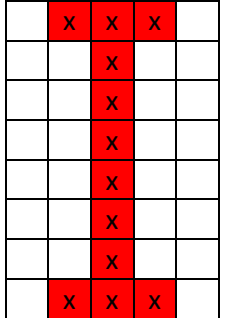

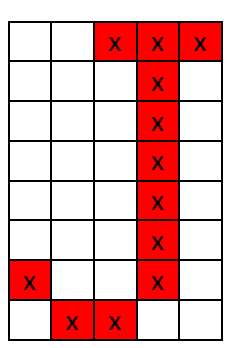

 $\overline{\mathbf{x}}$ 

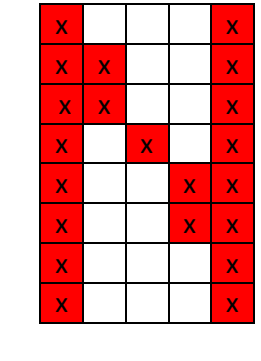

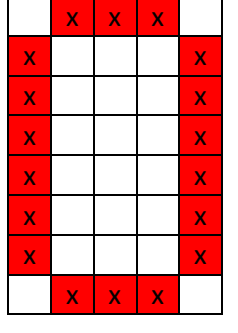

 $\mathbf{x}$  $\overline{\mathbf{x}}$ 

 $x \mid x \mid x$ 

 $\overline{\mathbf{x}}$ 

 $\overline{\mathbf{x}}$ 

 $\frac{x}{x}$   $\frac{x}{x}$   $\frac{x}{x}$   $\frac{x}{x}$ 

 $\mathbf{x}$ 

 $\overline{\mathbf{x}}$  $\overline{\mathbf{x}}$ 

 $\begin{array}{c|c|c|c} \hline \mathbf{x} & \mathbf{x} \\ \hline \mathbf{x} & \mathbf{x} \\ \hline \mathbf{x} & \mathbf{x} \end{array}$ 

 $\overline{\mathbf{x}}$ 

X

 $\overline{\mathbf{x}}$ 

 $\overline{\mathbf{x}}$ 

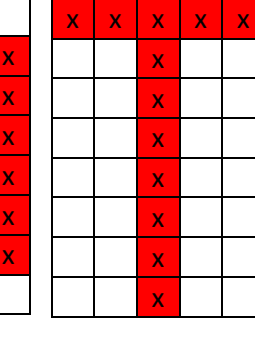

 $\overline{\mathbf{x}}$  $\mathbf{x}$  $\overline{\mathbf{x}}$ 

 $x | x | x$ 

 $x | x | x$ 

 $\frac{x}{x}$ 

 $\overline{\mathbf{x}}$ 

 $\overline{\mathbf{x}}$ 

 $\overline{\mathbf{x}}$ 

 $\frac{x}{x}$ 

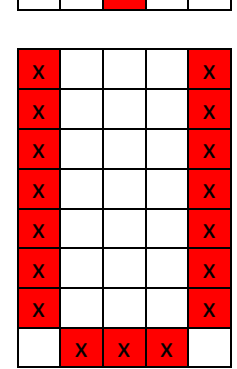

 $\overline{\mathsf{x}}$  $\overline{\mathbf{x}}$ 

 $\overline{\mathbf{x}}$ 

 $\overline{\mathbf{x}}$ 

 $\frac{x}{x}$ 

 $\overline{\mathbf{x}}$ 

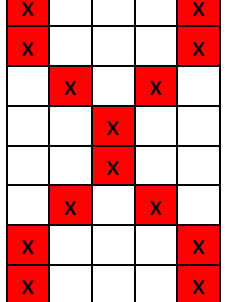

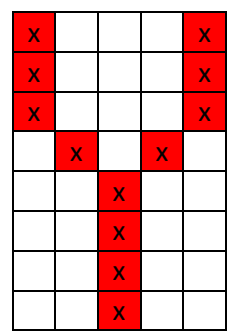

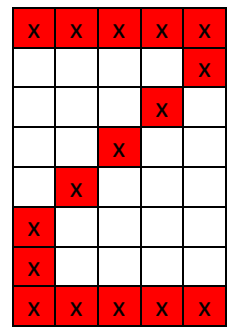

 $\mathbf{X}^{\top}$ 

 $\mathbf{x}$  $\bar{\mathbf{x}}$ 

 $\bar{\mathbf{x}}$  $\mathbf{x}^{\top}$ 

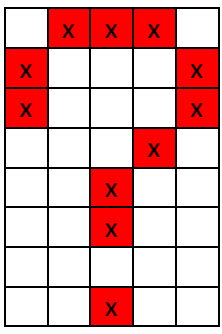

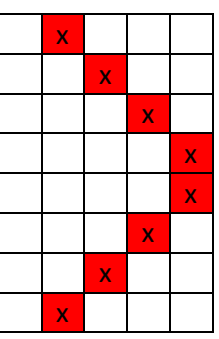

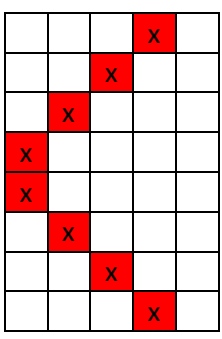

 $\overline{7}$ 

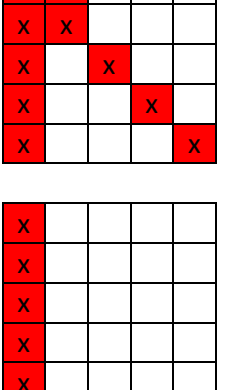

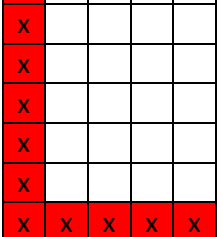

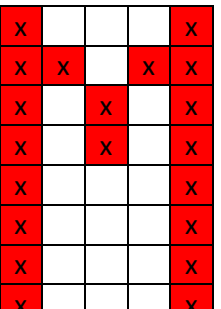

 $\overline{3}$ 

 $\frac{x}{x}$  $\frac{x}{x}$  $\overline{\mathbf{x}}$  $\frac{x}{x}$  $\frac{x}{x}$  $\overline{\mathbf{x}}$  $\overline{\mathbf{x}}$  $\mathbf{x}$  $\bar{\mathbf{x}}$  $\overline{\mathbf{x}}$ 

 $\mathbf{x}$  $\mathbf{x}$  $\overline{\mathbf{x}}$ 

 $\bar{\mathbf{x}}$  $\overline{\mathbf{x}}$  $\mathbf{x}$  $\bar{\mathbf{x}}$  $\mathbf{x}$  $\overline{\mathbf{x}}$  $\frac{x}{x}$  $\overline{\mathbf{x}}$  $\frac{x}{x}$  $\mathbf{x}$  $\mathbf{x}$  $\frac{x}{x}$  $\overline{\mathbf{x}}$  $\overline{\mathbf{x}}$ 

 $\overline{4}$ 

 $\overline{\mathsf{x}}$ 

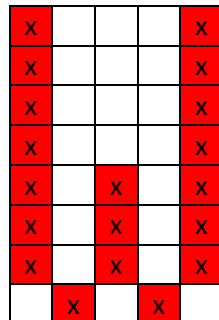

 $\overline{5}$ 

 $\overline{\mathbf{x}}$ 

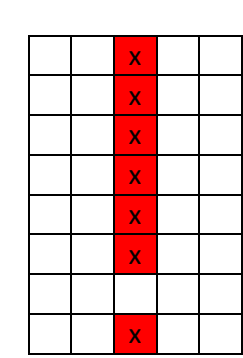

 $\overline{6}$ 

#### Ruční postupné nastavení v grafickém režimu

Nastavíme pomocí podržení T1-T10 a zmáčknutí tlačítka PROG. Každým kliknutím nastavíme 1x Osu Y která nám postupně utvoří požadované obrazce. Vzniká však problém dlouhé prodlevy než požadovaný obrazec nastavíme.

#### Grafika 10x24 v paměti EEPROM (nezávislé na napájecím napětí)

příklad

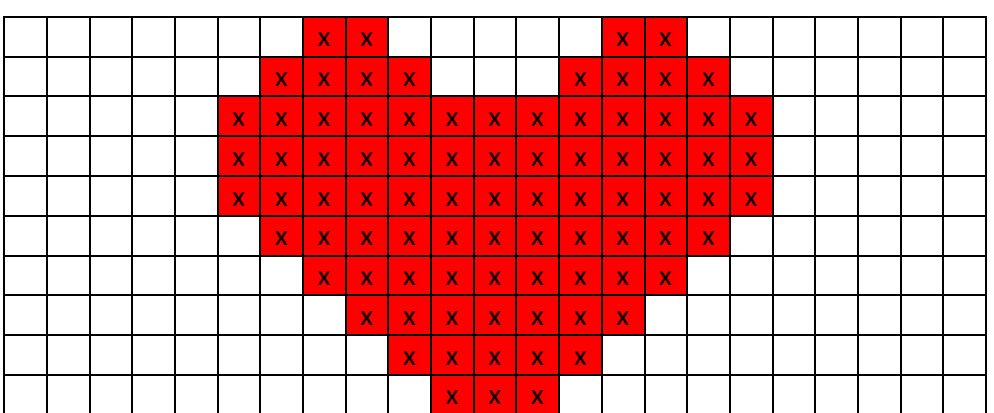

## <span id="page-23-0"></span>Závěr

Úspěchy - Podařilo se vytvořit zařízení, které je uživatelsky přívětivé, lehké na výrobu a levné

Celková cena výrobku nepřesáhne 100 Kč za součástky

Využití - Dané zařízení může sloužit jako pomůcka k učení stroboskopického jevu a k upoutání pozornosti na různých akcích.

Pokračování a postup - V budoucnu by se mohlo usilovat o to, aby se do desky dalo dostat více znaku a písmen. Tím pádem by bylo ještě více užitečné.

# <span id="page-24-0"></span>Zdroje

[https://czwiki.cz/Lexikon/Stroboskopick%C3%BD\\_jev](https://czwiki.cz/Lexikon/Stroboskopický_jev)

<https://eshop.ledsolution.cz/led-diody-technicke-udaje/>

<https://www.monkeylectric.com/>

<https://cs.wikipedia.org/wiki/LED>

https://cs.wikipedia.org/wiki/LED#/media/Soubor:+- of LED 2.svg

[http://edu.techmania.cz/cs/encyklopedie/fyzika/svetlo/strobosko](http://edu.techmania.cz/cs/encyklopedie/fyzika/svetlo/stroboskopicky-efekt)[picky-efekt](http://edu.techmania.cz/cs/encyklopedie/fyzika/svetlo/stroboskopicky-efekt)

[https://cs-m.iliveok.com/health/stroboskopie-hrtanu\\_75908i15989.html](https://cs-m.iliveok.com/health/stroboskopie-hrtanu_75908i15989.html)

<https://www.kovonastroje.cz/stroboskopicka-lampa-na-predstih/>

[https://www.google.com/search?q=strobosko-](https://www.google.com/search?q=stroboskopická+lampa&source=lnms&tbm=isch&sa=X&ved=2ahUKEwjsx5mWkOz7AhW_nP0HHYbzCqUQ_AUoAXoECAEQAw&biw=1536&bih=722&dpr=1.25#imgrc=MRr5w1JBliUNvM)

[pick%C3%A1+lampa&source=lnms&tbm=isch&sa=X&ved=2ahUKE-](https://www.google.com/search?q=stroboskopická+lampa&source=lnms&tbm=isch&sa=X&ved=2ahUKEwjsx5mWkOz7AhW_nP0HHYbzCqUQ_AUoAXoECAEQAw&biw=1536&bih=722&dpr=1.25#imgrc=MRr5w1JBliUNvM)

[wjsx5mWkOz7AhW\\_nP0HHYbzCqUQ\\_AUoAXoE-](https://www.google.com/search?q=stroboskopická+lampa&source=lnms&tbm=isch&sa=X&ved=2ahUKEwjsx5mWkOz7AhW_nP0HHYbzCqUQ_AUoAXoECAEQAw&biw=1536&bih=722&dpr=1.25#imgrc=MRr5w1JBliUNvM)

[CAEQAw&biw=1536&bih=722&dpr=1.25#imgrc=MRr5w1JBliUNvM](https://www.google.com/search?q=stroboskopická+lampa&source=lnms&tbm=isch&sa=X&ved=2ahUKEwjsx5mWkOz7AhW_nP0HHYbzCqUQ_AUoAXoECAEQAw&biw=1536&bih=722&dpr=1.25#imgrc=MRr5w1JBliUNvM)

[www.microchip.com](http://www.microchip.com/)

Technická dokumentace předešlých zapojení ze www.sssi.cz